*PROM Monitor Reference PRM-01-DOC*

*Your comments on our products and publications are welcome. A postage-paid form is provided for this purpose on the last page of this manual.*

Part Number 84-00317/02-01169 June 1992

# About this Book

### **Audience**

This manual is intended for system administrators responsible for maintaining and managing system resources.

### **Organization of this Manual**

This manual describes the PROM (Programmable Read Only Memory) monitor, which initializes the system after power-on. The PROM monitor executes diagnostic tests to ensure that the machine is reasonably free of problems. It is also responsible for loading and starting the execution of standalone programs, including the RISC/os kernel. The PROM monitor provides system services to standalone programs.

This manual contains information on the following topics:

- Overview
- Initialization displays
- PROM monitor command summary
- PROM monitor environment variables
- Updating PROMs

Note that, throughout this manual, the term ''4000 systems'' refers to both the Magnum and Millennium 4000 systems.

### **For Further Reading**

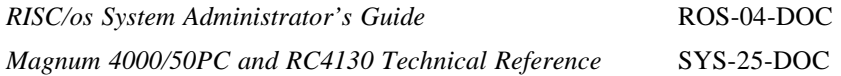

1989-1992 MIPS Computer Systems, Inc. All rights reserved.

RISC/os is a trademarks of MIPS Computer Systems, Inc. UNIX is a trademark of AT&T

MIPS Computer Systems, Inc. 950 DeGuigne Drive Sunnyvale, CA 94088-3650

Customer Service Telephone Numbers:

U.S. and Canada: International:

(800) 676-MIPS Contact your local sales rep.

# PROM Monitor Reference

This manual describes the PROM (Programmable Read-Only Memory) monitor, which provides the tools for the following tasks:

- Performing basic functional testing of the CPU (including caches and floating point hardware), main memory, and the CPU to I/O subsystem interface
- Examining and changing system memory
- Downloading programs over serial lines (RS-232C)
- Booting programs from disk, tape, or Ethernet

The PROM monitor also provides utilities for altering configuration power-up options in nonvolatile RAM (NVRAM).

This manual is divided into the following sections:

- Overview
- Initialization displays
- Command summary
- Environment variables
- Updating PROMs

### **Overview**

The PROM monitor uses system memory between physical addresses 0xA0000500 and 0xA001FFFF, and resides in PROM on the I/O (Input/Output) adapter board. The include file *prom/entrypt.h* describes conventions for memory use by standalone programs.

The PROM monitor is entered at 0xBFC00000 when the system is reset or powered up. The PROM monitor initializes the processor, caches, NVRAM, main memory, the I/O subsystem, and any other boards that are present.

The processor is initialized by:

- Initializing the system coprocessor status and cause registers
- Flushing the translation buffer
- Sizing and flushing the instruction and data caches
- Initializing environment variables from nonvolatile memory

The memory boards are initialized by:

- Probing to determine how many boards exist
- Determining the best memory interleave configuration
- Configuring the boards for refresh slot assignment and assigning base addresses

#### **Power-On Diagnostics Initialization Display for 4000 Systems**

The following power-on (PON) diagnostic messages appear on the monitor after the system is initialized and before the PROM monitor messages appear:

PON Diagnostics Version 5.05 MIPS OPT Wed May 27 16:45:05 PDT 1992 root..PASSED

If a power-on diagnostic failure is detected, a display similar to the sample in Figure 1 appears.

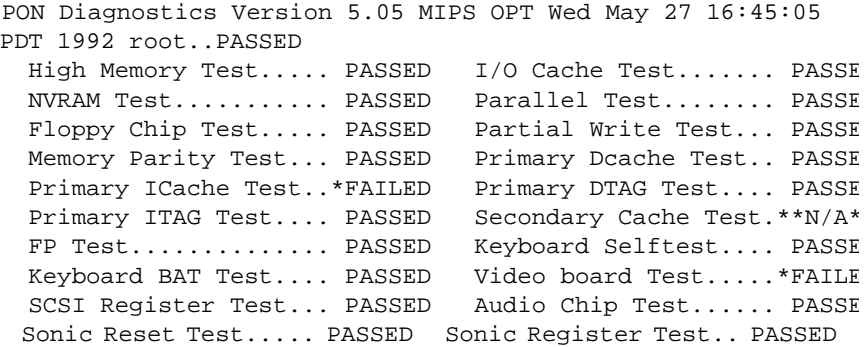

*Figure 1: PON Diagnostics Display*

The \*\*N/A\*\* string indicates that the test was not executed because the hardware is not part of this configuration. Refer to the *Power-On Diagnostic Manual* that accompanies your system for information about failed test results.

#### **Initialization Display for the RC6380**

During initialization, the RC6380 monitor displays status and test results. Figure 2 shows a typical display that appears when initialization is complete.

RC6380 MIPS Monitor: Version 5.36 OPT Mon Jan 13 12:22:04 PST 1992 roo Memory size: 134217728 (0x8000000) bytes, 128 MB Present Board Configuration Status SBC HDWR CPU FPA SOFT SOFT SLOT REV TYPE REV REV STATE TYPE DESCRIPTION ---- ---- ---- ---- --- ----- ------ ------------- 1 A1.3 cpu A1.1 4.0 on master MP-capable CPU0 512KB-Scache (2) 2 A1.3 ioc ---- --- ----- ------ MP-capable I/O Controller (2c) 3 A1.3 mem ---- --- ----- ------ MP-capable Abortable (11) 4 A1.3 cpu A1.1 4.0 idle slave MP-capable CPU1 512KB-Scache (2) 5-10 ---- ---- ---- --- ----- ------ Slot is empty Information: memory and secondary cache have been initialized Information: multi-processing mode enabled Information: your current prom bootmode is m

>>

#### *Figure 2: PROM Monitor Status and Test Result Display*

The display in Figure 2 varies depending on the bootmode. For example, bootmode *m, w, or c* runs power–on diagnostics, so the display is preceded by diagnostics information. The informational messages also vary depending on conditions set by the PROM or user.

The following message appears if the PROM detects a power-off condition or a cache parity error and must initialize the caches and memories (after a power off, the data is invalid):

Information: memory and secondary cache have been initialized

The following message informs you that the PROM has attempted to preserve the contents of memory and the secondary cache. You can use this information in determining whether to do a memory dump:

Information: memory and secondary cache are valid The following messages indicate the current bootmode:

Information: your current prom bootmode is d Information: your current prom bootmode is m Information: your current prom bootmode is e

The following message indicates that the PROM has detected only one CPU in the system and has enabled *snoop* in all the SBC chips:

Information: cache coherency watch enabled This message appears only when the following conditions exist:

- System has only one CPU
- All system bus chips are at revision 9 or greater
- CPU boards are MP-capable
- CPU chips are at revision A1.0 or greater
- CPU PRid Implementation field is a 6 (R6000A CPU)
- IOC boards are MP-capable
- Memory boards are MP-capable

The following message indicates that the PROM found more then one CPU in the system and has enabled *snoop* in all the SBC chips:

Information: multi-processing mode enabled

This message appears only when the following conditions exist:

- System has more than one CPU
- All system bus chips are at revision A1.0 or greater
- CPU boards are MP-capable
- CPU chips are at revision A1.0 or greater
- CPU Processor ID (PRid) Implementation field is a 6 (R6000A CPU)
- IOC boards are MP-capable

The following message indicates that initialization tests found parity errors in the secondary cache of CPU–*x* and initialized that cache. The message shows the logical CPU numbers of all CPUs with cache errors (all caches with errors are initialized):

WARNING: PARITY ERRORS FOUND IN SCACHE OF CPU–*x*

#### **Command Summary**

The following subsections list all the PROM monitor commands and give their syntax. For a full description of each command, see the corresponding manual page or the *prom*(1M) manual page.

#### **Load Command**

The *sload* command changes the PROM monitor mode to accept an *srecord* file. The syntax is as follows:

sload [–a] [–b] [*console\_dev*]

### **Start-Up Commands**

Table 1 summarizes the start-up commands.

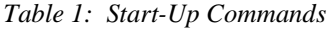

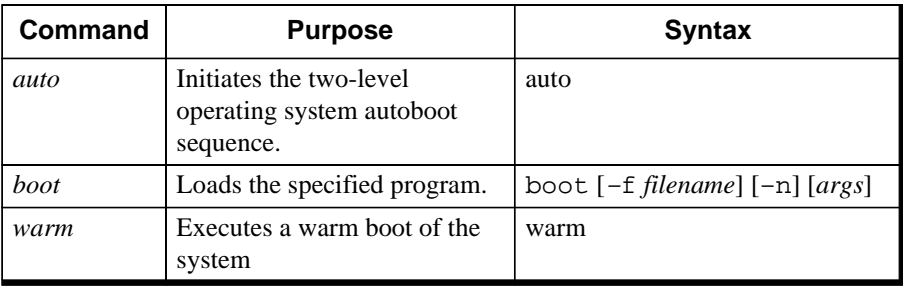

The syntax of the *filename* parameter for the *boot* command depends on the device, as shown in Table 2.

| <b>Device</b>           | <b>Boot File Name Syntax</b>             | <b>System</b>                               |
|-------------------------|------------------------------------------|---------------------------------------------|
| <b>SMD</b> disk         | $dkip(controller, unit, partition) path$ | M/2000 SMD or RC6280                        |
| SCSI disk               | dksd(controller, target, partition) path | Rx2030, RC3350, 4000 systems, or<br>RC3x60G |
| <b>VME SCSI</b><br>disk | dkij(controller, unit, partition) path   | RC3260, M/2000 SCSI, RC6260, or<br>RC6380   |
| <b>SCSI</b> disk        | dkis(controller, target, partition) path | M/120 or RC3240                             |
| SCSI tape               | tqsd(controller, target, file) path      | Rx2030, RC3350, 4000 systems, or<br>RC3x60G |
| <b>VME SCSI</b><br>tape | $tq$ i j(controller, unit, file) path    | RC3260, M/2000 SCSI, RC6260, or<br>RC6380   |
| QIC tape                | tpqic                                    | Rx2030, RC3350, or RC3x60G                  |
| SCSI tape               | tgis                                     | RC3260, M/2000 SCSI, RC6260, or<br>RC6380   |
| Console uart            | $\texttt{tty}(port\#)$                   |                                             |
| Ethernet                | $bfs($ , interface, controller), $nfs()$ |                                             |
| Pseudo<br>Console       | console( <i>port</i> #)                  |                                             |
| <b>Boot Server</b>      | bootp()                                  |                                             |

*Table 2: Filename Syntax for boot Command*

The user-supplied parameters for the *filename* syntax are as follows:

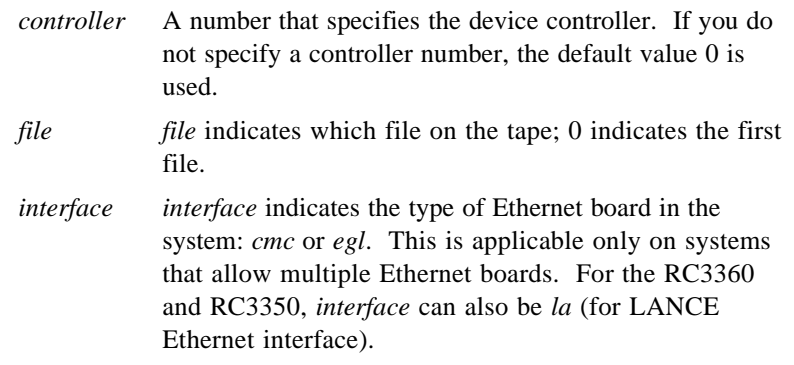

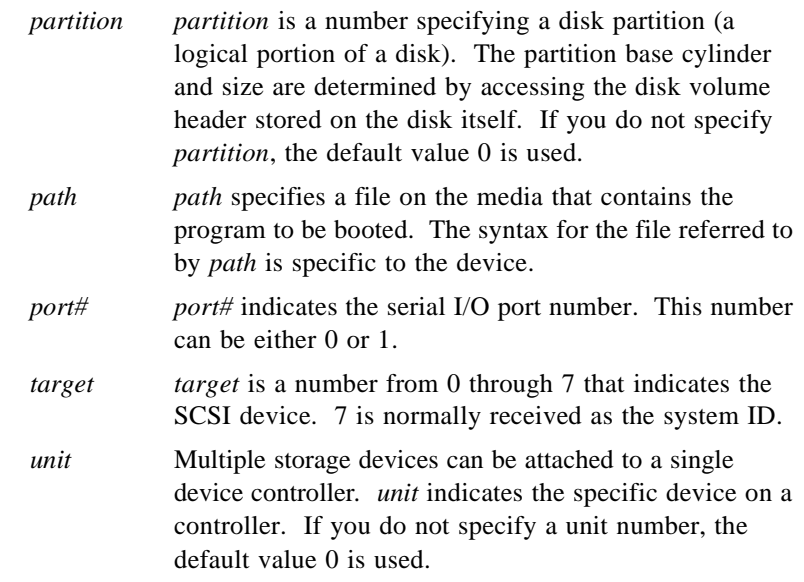

## **General Utility Commands**

Table 3 summarizes the general utility commands available during execution of the PROM monitor.

| Command  | <b>Purpose</b>                                                            | <b>Syntax</b>                  |
|----------|---------------------------------------------------------------------------|--------------------------------|
| cat      | Displays the contents of the files listed<br>on the console.              | cat file1 [file2 fileN]        |
| cpu      | Enables and disables CPUs<br>(implemented on the RC6380 system)<br>only). | $cpu$ cpu_number on   off      |
| disable  | Disables input from and output to the<br>specified console device.        | disable [ <i>console dev</i> ] |
| dump     | Formats and displays the contents of<br>memory.                           | dump [format] [length] range   |
| enable   | Allows input from and output to the<br>specified console device.          | enable [ <i>console_dev</i> ]  |
| help     | Displays the syntax for all commands.                                     | help [ <i>commandlist</i> ]    |
| init     | Reinitializes the PROM monitor<br>software state.                         | init                           |
| init_tod | Initializes the time-of-day chip.                                         | init_tod [secs]                |

*Table 3: PROM Monitor General Utility Commands*

*PROM Monitor Reference 7*

| Command   | <b>Purpose</b>                                                                                                    | <b>Syntax</b>                      |  |
|-----------|----------------------------------------------------------------------------------------------------|------------------------------------|--|
| $pr\_tod$ | Prints the contents of the time-of-day<br>register.                                                                   | pr tod                             |  |
| printeny  | Displays the value of the PROM<br>environment variables.                                                              | printeny [varlist]                 |  |
| seteny    | Creates a new PROM environment<br>variable or changes an existing<br>environment variable.                            | seteny [var] [value]               |  |
| sload     | Puts the PROM monitor in a mode to<br>accept an <i>srecord</i> file.                                                  | $sload [-a] [-b]$<br>[console_dev] |  |
| sprobe    | Returns information for devices on the<br>SCSI bus. M120, RC3230, RC3330,<br>RC2030, RC3360 and 4000 systems<br>only. | sprobe                             |  |
| unseteny  | Deletes an existing environment<br>variable.                                                                          | unseteny [ <i>var</i> ]            |  |

*Table 3: PROM Monitor General Utility Commands*

**Note:** The *file1* parameter for the *cat* command has the same syntax as the *filename* parameter of the *boot* command described in the previous section.

The *init\_tod* command is supported only when the PROM monitor variable *bootmode* is set to *d*.

### **Debugging Commands**

Table 4 summarizes the debugging commands available during execution of the PROM monitor. These commands are generic to all platforms.

| Command | <b>Purpose</b>                                                                                                    | <b>Syntax</b>                                             |
|---------|----------------------------------------------------------------------------------------------------|-----------------------------------------------------------|
| fill    | Fills the specified range of memory with<br>the specified pattern.                                                   | $fill [length] [-v val] range$                            |
| g       | Displays the contents of a single memory<br>location in decimal, hexadecimal, and<br><b>ASCII</b> character formats. | [length] address<br>$\alpha$                              |
| go      | Transfers control to code that is has been<br>previously loaded.                                                     | go [-c cpu_number] [entry]<br>$[cpu_number]$              |
| p       | Puts or sets the contents of a single<br>memory location to a specified value.                                       | [length] address value<br>p                               |
| spin    | Generates reference patterns for diagnostic<br>use.                                                                  | spin [ [-c count] [-v value]<br>$-(r w)(b h w)$ address ] |

*Table 4: PROM Monitor Debugging Commands*

Table 5 summarizes the debugging commands that are specific to the RC6380 system.

| Command       | <b>Purpose</b>                                                                             | <b>Syntax</b>                                                                                      |
|---------------|--------------------------------------------------------------------------------------------|----------------------------------------------------------------------------------------------------|
| dbcs          | Displays control space registers.                                                          | dbcs slot_number                                                                                   |
| $\,$          | Displays current status of boards and<br>how the PROM uses them.                           | dbs                                                                                                |
| $\frac{d}{c}$ | Displays current register contacts.                                                        | der cpu_number                                                                                     |
| $\frac{d}{c}$ | Displays logical and physical<br>relationships between CPUs on<br>multiprocessor computer. | dcs                                                                                                |
| dnvr          | Displays contents of NVRAM.                                                                | dnvr $[0x 0X]$ begin_offset<br>$[0x 0X]$ end_offset<br>dnvr $[0x 0x]$ begin_offset $1 L$<br>length |
| dpr           | Displays register status contents at<br>the time of the last reset.                        | dpr cpu_number                                                                                     |

*Table 5: 6380 Multiprocessing PROM Monitor Debugging Commands*

| Command | <b>Purpose</b>                                                                                                    | <b>Syntax</b>                                                                                   |
|---------|----------------------------------------------------------------------------------------------------|-------------------------------------------------------------------------------------------------|
| envr    | Changes contents of NVRAM.                                                                                                | envr [0x 0X]begin_offset<br>$[0x 0X]$ end_offset<br>envr $[0x 0X]$ begin_offset $1 L$<br>length |
| flush   | Writes contents of a CPU's cache to<br>memory.                                                                            | flush [cpu_number]                                                                              |
| fprdump | Displays contents of floating point<br>registers.                                                                         | fprdump [cpu_number]                                                                            |
| idprom  | Displays contents of ID PROM for<br>designated slot.                                                                      | idprom slot_number                                                                              |
| jilt    | Changes value of jilt bits for CPUs<br>and IOCs.                                                                          | $jilt 0x \mid OX$ <i>jilt_value</i>                                                             |
| master  | Selects master CPU.                                                                                                    | master [cpu_number]                                                                             |
| scdump  | Displays contents of secondary cache<br>for selected address range.                                                       | scdump [range]                                                                                  |
| snoop   | Enables or disables snoop bit in<br>Control Miscellaneous register                                                        | snoop on off                                                                                    |
| tlb     | Translates virtual address to physical<br>memory address by using the<br>contents of the translation lookaside<br>buffer. | tlb [-p pid] address                                                                            |
| vtag    | Attempts to derive the virtual tag for<br>a memory location.                                                              | vtag [-c cpu_number] address                                                                    |

*Table 5: 6380 Multiprocessing PROM Monitor Debugging Commands*

### **Keyboard Commands**

Table 6 lists the commands that are invoked by a single key or a CTRL key combination. To generate a CTRL key combination, press the CTRL key at the same time that you press an alphabetic character key.

| <b>Key Sequence</b> | <b>Description</b>                                                                       |  |
|---------------------|------------------------------------------------------------------------------------------|--|
| CTRL–H or DEL       | Erases the previous character.                                                           |  |
| CTRL-U              | Erases the entire line.                                                                  |  |
| CTRL-C              | Aborts the program that is currently running and returns control to<br>the PROM monitor. |  |

*Table 6: PROM Monitor Keyboard Commands*

| <b>Key Sequence</b> | <b>Description</b>                                                                                                    |  |
|---------------------|----------------------------------------------------------------------------------------------------|--|
| CTRL-Z              | Causes the current program to execute a breakpoint instruction.<br>This command is used in conjunction with the standalone program<br>dbgmon (dbgmon is part of SPP, a separate package that is available<br>from MIPS.).                                                                                                 |  |
| CTRL-D              | Causes the standalone program to exit normally.                                                                                                    |  |
| BREAK(S)            | Cycles the baud rate for tty(0) and tty(1) among baud rates 110,<br>300, 1200, 2400, 4800, and 9600 by entering a BREAKs. The<br>altered baud rate is valid only until the next RESET or until a new<br>program is loaded. To change the baud rate permanently, change<br>either the lbaud or rbaud environment variable. |  |

*Table 6: PROM Monitor Keyboard Commands*

### **Environment Variables**

The PROM monitor maintains environment variables that are passed to booted programs. These variables are similar to RISC/os shell environment variables. The value of an environment variable is changed using the PROM monitor *setenv* command.

Some of the environment variables affect the operation of the PROM monitor and are in nonvolatile memory; when the machine is reset or powered-down, the monitor retains the values of these variables. Table 7 defines and describes the PROM environment variables.

| <b>Variable</b> | <b>Description</b>                                                                                                    |  |
|-----------------|----------------------------------------------------------------------------------------------------|--|
|                 |                                                                                                    |  |
| bootfile        | Specifies the default program that boots when the $-f$ option to the <i>boot</i><br>command is not specified. Default is $dkip(0,0,8)$ sash for non-6000 systems<br>and $dkij(0,0,8)$ sash for RC6260/6280/6380 systems. dkip specifies an SMD<br>drive while <i>dkij</i> specifies a SCSI drive attached to a "Jaguar" VME-SCSI<br>adapter.                                                                                                    |  |
| bootmode        | Controls the PROM monitor action in response to system resets.                                                                                                    |  |
|                 | If bootmode is m, power-on diagnostics are run after a reset, and the PROM<br>monitor enters command mode.                                                                                                    |  |
|                 | If <i>bootmode</i> is $c$ , the PROM monitor does a complete boot. A complete boot<br>loads the file specified by the environment variable <i>bootfile</i> and passes it the<br>argument $-a$ . Typically, <i>bootfile</i> is the standalone shell (sash). The sash inter-<br>prets the $-a$ option as a request to load the operating system as specified in the<br>volume header of the device from which sash was loaded. Use this mode if you<br>want the machine to boot automatically after a power-down, reset, or system<br>panic. |  |
|                 | If one or more power-on diagnostic tests fail, <i>bootmode</i> changes to <i>e</i> indicating<br>diagnostic errors. Power-on diagnostics are skipped but memory is cleared for<br>bootmode e.                                                                                                    |  |
|                 | If the <i>bootmode</i> is $w$ , then the PROM monitor attempts a warm boot on reset. A<br>warm boot transfers control to a memory image that was loaded before resetting<br>the system. The PROM monitor looks for a properly formatted restart block to<br>determine if the memory image is present. A cold boot is performed if one of<br>the following occurs: the restart block is incorrectly formatted, the PROM<br>monitor does not find a restart block, or a warm boot has already been attempted<br>with the restart block.      |  |
|                 | If <i>bootmode</i> is $d$ , it preserves the contents of memory across resets. It also skips<br>running the system diagnostics and initialization of memory on power-up before<br>entering command mode. If the system is powered up with bootmode $d$ , the<br>monitor command init should be issued before booting system programs.                                                                                                    |  |
|                 | Default is $d$ .                                                                                                    |  |

*Table 7: PROM Monitor Environment Variables*

| Variable |                                                                                                    | <b>Description</b>                                                                                                    |  |
|----------|----------------------------------------------------------------------------------------------------|----------------------------------------------------------------------------------------------------|--|
| bus_test | Default is 1. Used by <i>prom, sash,</i> and <i>kernel</i> to determine if the ISA bus should<br>be probed for the existence of the standard MIPS color serial board. If this vari-<br>able is set to 0, PON diagnostics for color frame buffer and digi are skipped<br>$(RC3x30 \text{ only}).$                    |                                                                                                    |  |
|          |                                                                                                    | <b>NOTE:</b> If <i>bus_test</i> is 0, the PROM ignores the existence of the color board.<br>Thus, this variable should not be set to $0$ in a color system. A console setting<br>of $l$ enables the mono monitor or ttyl as console instead of the color monitor. |  |
| console  | up and after system resets.                                                                                                    | Default is <i>l</i> . Selects which devices are enabled as consoles on system power-                                                                                                    |  |
|          | Value                                                                                                    | <b>Description</b>                                                                                                    |  |
|          | r, t                                                                                                    | $fty(0)$ , tty $(1)$                                                                                                    |  |
|          | $l,c,g,\nu$                                                                                                    | tty(0) for servers. For workstations, if keyboard and<br>graphics boards are present, select the graphic monitor as<br>console, otherwise select tty(0) (tty(1) for $Rx3x30$ ).                                                                                   |  |
|          | For Rx3x30 systesm, if a keyboard card is present, select<br>$\boldsymbol{m}$<br>the monochrome moniotr as console, otherwise select<br>$try(1)$ .                                                                                                    |                                                                                                    |  |
|          | $\theta$                                                                                                    | try(0)                                                                                                    |  |
|          | 1                                                                                                    | try(1)                                                                                                    |  |
|          | a                                                                                                    | Enables all console devices. Do not use this value on a<br>$Rx3x30$ system with a mouse attached to tty(0).                                                                                                    |  |
|          | When set to the factory default $l$ , only tty $(0)$ is initially enabled as a console. If<br>console is $r$ , both tty(0) and tty(1) are enabled as consoles. It is possible to<br>enable and disable consoles by command after a rest. Refer to the $enable(1)$ or<br>$disable(1)$ manual pages. Default is $r$ . |                                                                                                    |  |
| cpuid    | Reserved for future use. Currently, this variable must be set to 0.                                                                                                    |                                                                                                    |  |
| flag     | When nonzero, this variable suppresses the printing of the MIPS header for the<br>PROMs and standalone programs such as sash (RS2030 and RC2030 systems<br>only).                                                                                                    |                                                                                                    |  |
| keyboard | Determines the type of keyboard used: MIPS (default) for the UNIX-style<br>keyboard and AT for the AT-style keyboard (2030 and RC3x30). Default is<br>AT for 4000 systems.                                                                                                    |                                                                                                    |  |
| keyswtch | interchanged.                                                                                                    | Determines whether the CONTROL key and the CAPS LOCK key should be<br>interpreted as interchanged on the AT-style keyboard (RC3x30 and 4000<br>systems only). <i>keyswtch</i> can have the value 0 for not interchanged or 1 for                                  |  |

*Table 7: PROM Monitor Environment Variables*

| Variable | <b>Description</b>                                                                                                    |
|----------|----------------------------------------------------------------------------------------------------|
| language | Determines the language and font assumed for the user interface. Default is<br>American (RC3x30 and 4000 systems only).                                                                                                    |
| lbaud    | Specifies the baud rate for tty $(0)$ , which is uart A on the CPU board and<br>typically the local console. You can set the baud rate to: 75, 110, 134, 150,<br>300, 600, 1200, 1800, 2400, 4800, or 9600. For 4000 systems, baud rates of up<br>to 19200 are supported. If an illegal baud rate is specified, 9600 baud is used. |
| magic    | If this parameter is not equal to RISCPROM, the vendor and model parameters<br>will be set to their default values on the next reset (not on RC2030, RS2030,<br>M/120 or M/2000).                                                                                                    |
| model    | Indicates the machine model (not on RC2030).                                                                                                    |
| netaddr  | Specifies the internet address for the node. This is used by the bootfile service<br>software in the standalone I/O (saio) library and bfs command.                                                                                                    |
| ponmask  | <i>ponmask</i> is a 32-bit word containing results of the power-on diagnostic tests.<br>A 0 in a bit position indicates the test passed, and a 1 indicates the test failed.<br>The meaning of each bit is machine specific.                                                                                                    |
| rbaud    | Specifies the baud rate for tty $(1)$ , which is uart B on the CPU board and<br>typically the remote console. You can set it to: 75, 110, 134, 150, 300, 600,<br>1200, 1800, 2400, 4800, or 9600. For 4000 systems, baud rates of up to 19200<br>are supported. If you specify an illegal baud rate, 9600 baud is used.            |
| resetepc | Indicates the program counter the machine was executing when the machine<br>was reset.                                                                                                    |
| resetra  | Indicates the contents of the return address register when the machine was<br>reset. Not on RC6260/6280/6380.                                                                                                    |
| rootname | Specifies the device on which the root partition of kernel resides. The default<br>is 0, which indicates that the default RISC/os root file system is used. For<br>RC6260/6280/6380 systems, 0 indicates that ijc0d0s0 is used. Otherwise, it<br>specifies the root partition (such as, ijc0d1s0 or sdc0d0s1).                     |

*Table 7: PROM Monitor Environment Variables*

| Variable   | <b>Description</b>                                                                                                    |                  |
|------------|----------------------------------------------------------------------------------------------------|------------------|
| screensize | NOTE: this variable is specific to 4000 systems.<br>screensize is a string of 11 numeric fields separated by non-digit characters that<br>controls the screen resolution and video timing that are programmed into the<br>video board.                                                                                                    |                  |
|            |                                                                                                    |                  |
|            | The 11 fields are:                                                                                                    |                  |
|            | field                                                                                                    | units            |
|            | screen width                                                                                                    | pixels           |
|            | screen height                                                                                                    | pixels           |
|            | vertical refresh rate                                                                                                    | Hz               |
|            | parameter format code                                                                                                    | NA, must be 0    |
|            | pixel rate                                                                                                    | <b>MHz</b>       |
|            | horizontal front porch                                                                                                    | pixels           |
|            | horizontal sync width                                                                                                    | pixels<br>pixels |
|            | horizontal back porch<br>vertical front porch                                                                                                    | scan lines       |
|            | vertical sync width                                                                                                    | scan lines       |
|            | vertical back porch                                                                                                    | scan lines       |
|            | You should not need to set the video timing fields; the PROM monitor has a<br>table of values for the following formats/monitors:<br>1024x768 60 Hz                                                                                                    |                  |
|            | 1024x768 72 Hz                                                                                                    |                  |
|            | 1280x1024 60 Hz<br>To select one of the table entries you only need to specify the first 3 fields.<br>Any fields that are omitted are assumed to be zero.                                                                                                    |                  |
|            |                                                                                                    |                  |
| $scsi_id$  | Default is 7. Allows users to specify the CPU's scsi_id on the SCSI bus; valid<br>values are 0 through 7. The <i>sprobe</i> command, along with disk and tape drivers,<br>also makes use of the <i>scsi_id</i> . On power-up, reset, or initialization of the<br>system, if there is a warning of duplicated scsi_id on the console, use the<br>sprobe command to verify the SCSI configuration (RC3x30 and 4000 systems<br>only). |                  |
|            | <b>Note:</b> Make sure that none of the SCSI devices on the SCSI bus has the same<br>target ID as the CPU scsi_id.                                                                                                    |                  |

*Table 7: PROM Monitor Environment Variables*

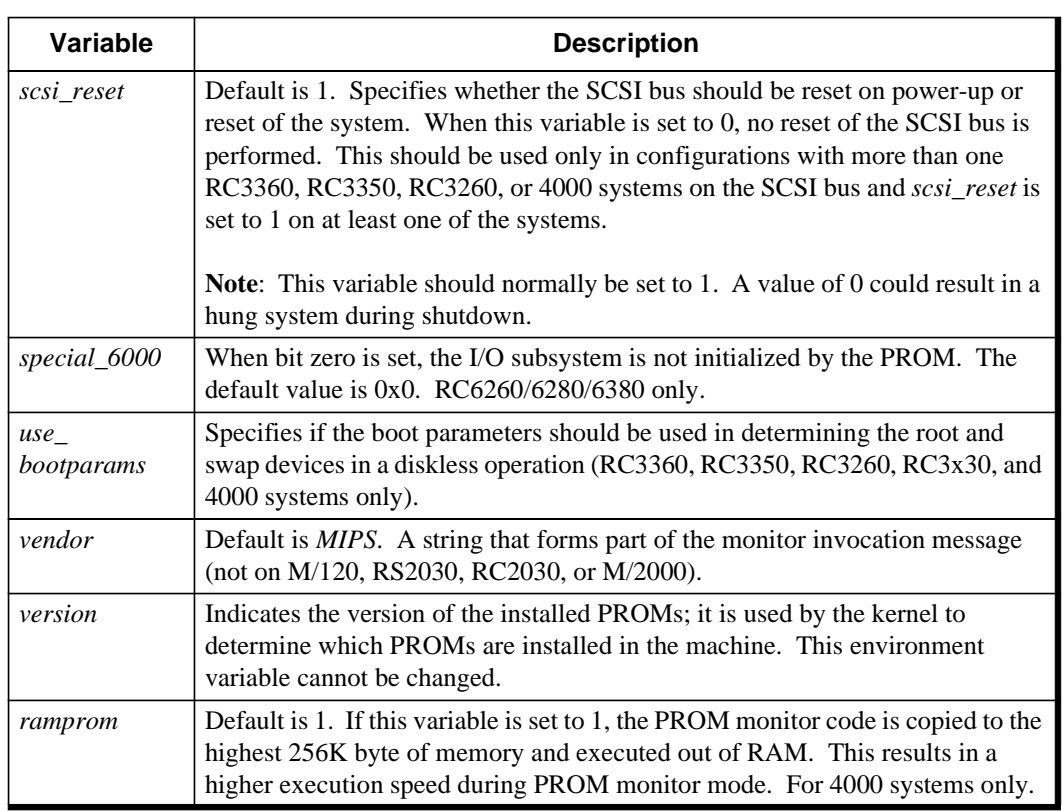

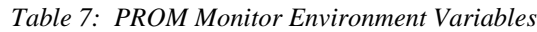

### **Updating PROMs**

You can update RISC/os or NT PROM software on the Magnum 4000 and Millenium 4000 systems as new software becomes available on distribution diskettes. You do not have to open the system's cabinet and physically change the PROMs. For information on how to install new PROM software using a diskette, refer to the *Release Notes* that accompany the distribution media.